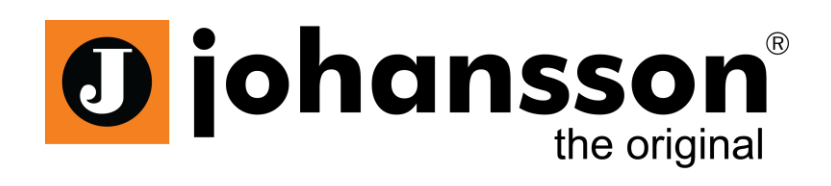

# Manual de Usuario

# Streamer HDMI

# Ref. 8210

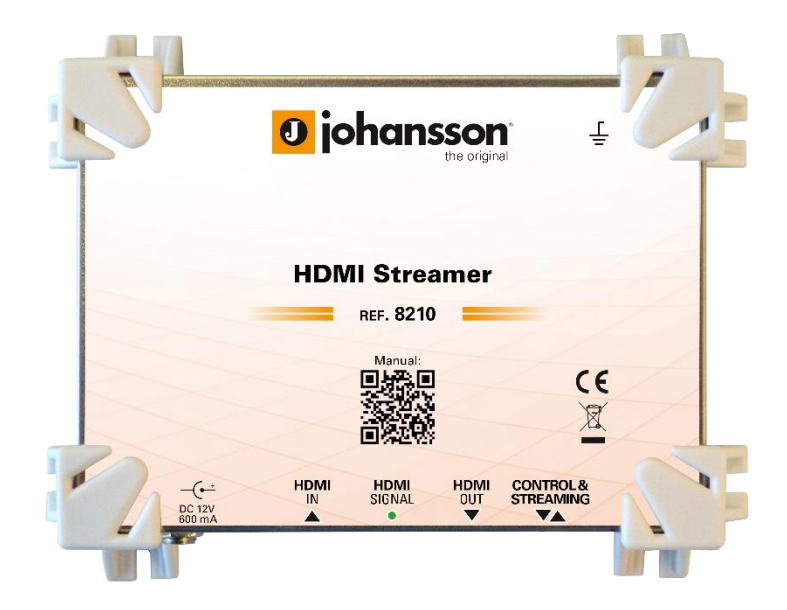

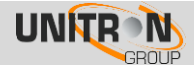

# **ÍNDICE**

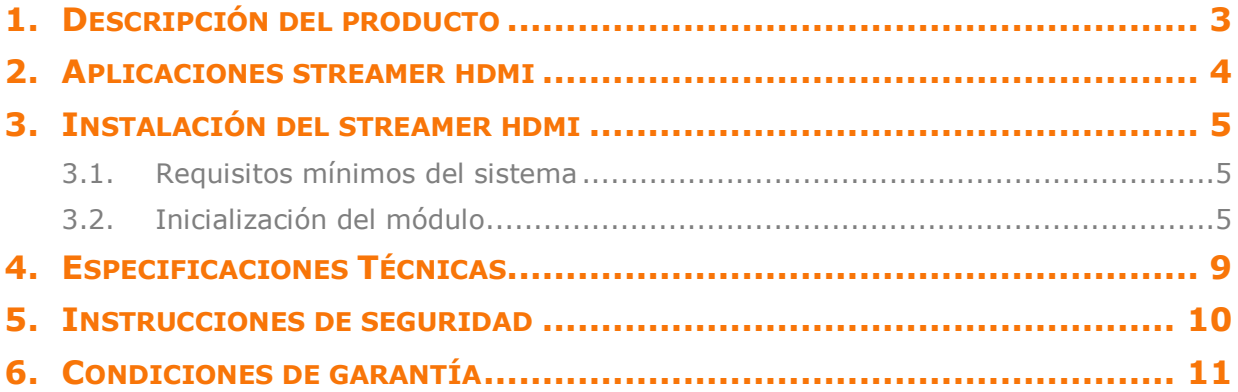

Ninguna parte de este manual puede ser copiada, reproducida, transmitida, transcrita o traducida a ningún idioma sin autorización

Unitron se reserva el derecho de cambiar las especificaciones del hardware y software descrito en este manual en cualquier momento

Unitron no podrá ser considerado responsable de cualquier daño que resulte del uso de este producto. Las especificaciones están sujetas a cambios sin previo aviso. 10/19.

© Unitron - Frankrijklaan 27 - B-8970 Poperinge - Belgium

**T** +32 57 33 33 63 **F** +32 57 33 45 24

**email** sales@unitrongroup.com

www.unitrongroup.com

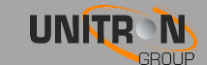

## <span id="page-2-0"></span>**1. DESCRIPCIÓN DEL PRODUCTO**

Distribuya un stream HDMI en su red (local)

- El Streamer HDMI de Johansson está diseñado para proyectos medianos y pequeños.
- Consiste en un modulador de audio y video de alta definición que le permite poner fácilmente su fuente HDMI en una red (local) y/o internet.
- Da al usuario la flexibilidad de ver contenido de video en tiempo real en su dispositivo (móvil) favorito: teléfono inteligente, tablet, portátil o TV.
- El usuario simplemente navegará a una página web dedicada o servicio de streaming.
- No necesita instalar una aplicación móvil o software adicional, funciona con cualquier navegador web.
- Interesante para videos locales (cámaras de seguridad, cartelería digital, anuncios, canal info, creando su propia red de difusión local, etc…) y para transmisión (streaming) a plataformas en vivo (por ejemplo, Facebook Live, YouTube Live, Ustream, Wowza, etc…)

El 8210 tiene multiples funcionalidades:

- Habilite una fuente HDMI en su red local usando la página web incorporada (HLS unicast)
- Distribuya en multicast una fuente HDMI para aplicaciones IPTV (UDP multicast)
- Publique su transmisión en vivo (Live stream) en una plataforma online (RTMP).
- Lazo HDMI para visualización simultánea en una TV local.

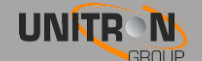

# <span id="page-3-0"></span>**2. APLICACIONES STREAMER HDMI**

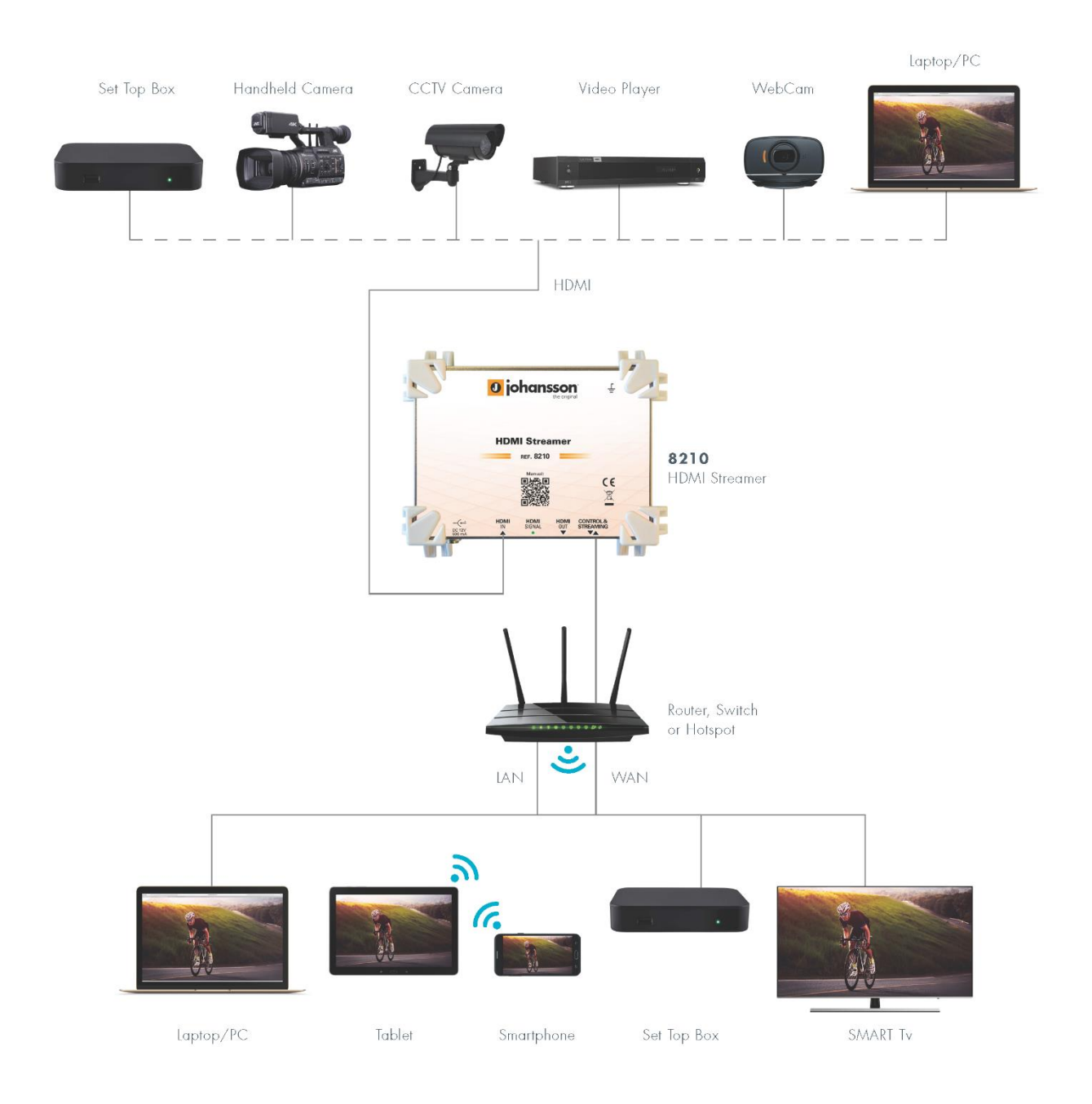

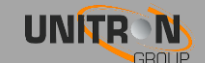

### <span id="page-4-0"></span>**3. INSTALACIÓN DEL STREAMER HDMI**

### <span id="page-4-1"></span>**3.1. Requisitos mínimos del sistema**

Los siguientes navegadores web admiten la interfaz del módulo: Chrome; Safari; Firefox; Internet Explorer. Cuando utilice un navegador distinto, no podemos garantizarle un correcto funcionamiento de la interfaz.

# <span id="page-4-2"></span>**3.2. Inicialización del módulo**

Conecte todos los cables necesarios para su intalación.

En la primera puesta en marcha, se aconseja conectar un cable Ethernet directamente a su PC (sin utilizar un switch).

• Después de alimentar el Streamer HDMI, espere hasta que el led de alimentación se illumine en verde (lo que puede llevar alrededor de 2 minutos). Una vez el led de alimentación esté verde, se puede acceder al equipo a través de la interface web (WebGUI). El equipo utiliza la dirección 192.168.50.50 como dirección IP estática por defecto. Por lo tanto, necesitará configurar una dirección IP estática en su PC que coincida con la subred del dispositivo. Por ejemplo 192.168.50.25

#### Windows 7

Vaya a inicio  $\rightarrow$  Panel de control  $\rightarrow$  Redes e Internet  $\rightarrow$  Centro de redes y recursos  $compact$   $\rightarrow$  Cambiar la configuración del adaptador

Haga click en el botón derecho de "Conexión de Área Local" y a continuación en "Propiedades"

#### Windows 8

Abra la pantalla inicio de windows 8 presionando el botón de inicio, Teclee "Panel de Control" y presione intro. Luego diríjase a "Redes e Internet" → "Redes y Recursos Compartidos" → "Cambiar la configuración del adaptador". Click derecho en "Conexión de área local"y a continuación en "Propiedades".

Doble click en "Protocolo Internet Versión 4 (TCP/IPv4)" para introducir la configuración IP de su adaptador.

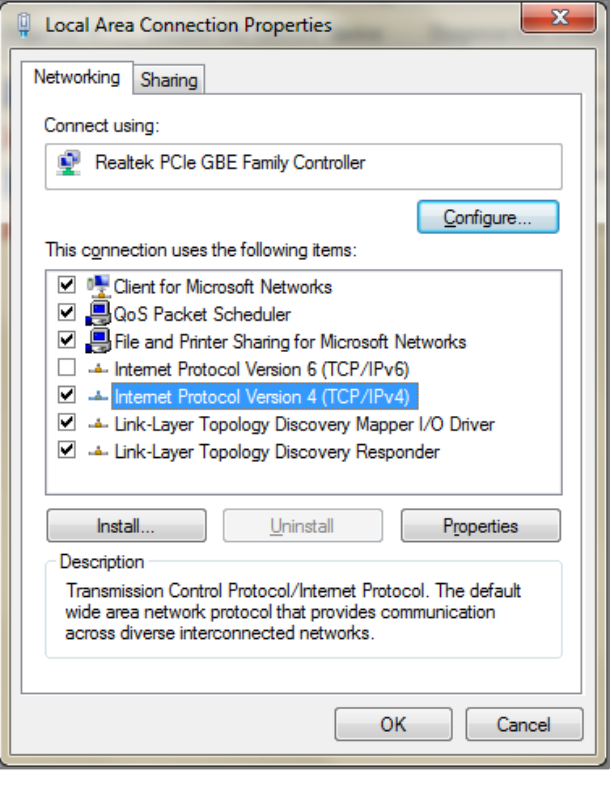

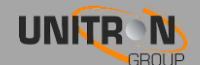

Marque el botón "Use la siguiente dirección IP" e introduzca una IP y la mascara de subred.

Puede dejar el gateway por defecto y la configuración DNS vacía.

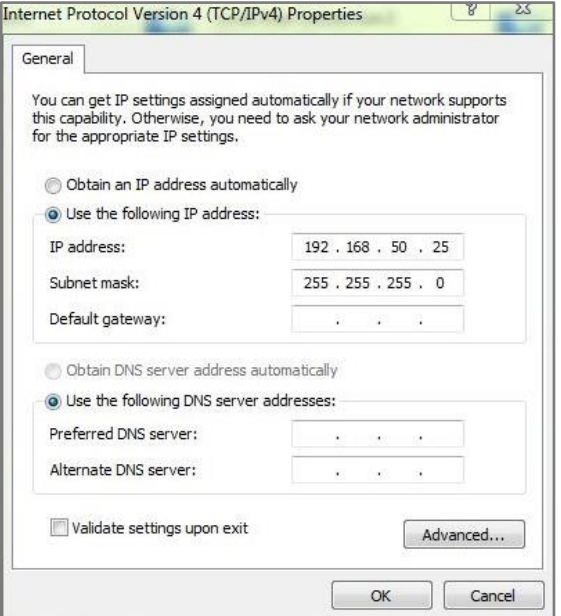

Abra su navegador y vaya al sitio web: [http://192.168.50.50.](http://192.168.50.50/)

Si todo fue bien usted verá la siguiente página web, si no verifique sus configuraciones de red e inténtelo de nuevo.

Alternativamente, también se puede acceder a la página web por defecto a través de [http://start,](http://start/) siendo necesario también en este caso que su PC esté en la misma subred.

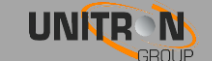

- 1. Para iniciar sesión en el dispositivo: conectar el Streamer HDMI a la red local e ir a<http://192.168.50.50/admin/>
- 2. **Dispositivo:** aparecerá la siguiente pantalla con información general:

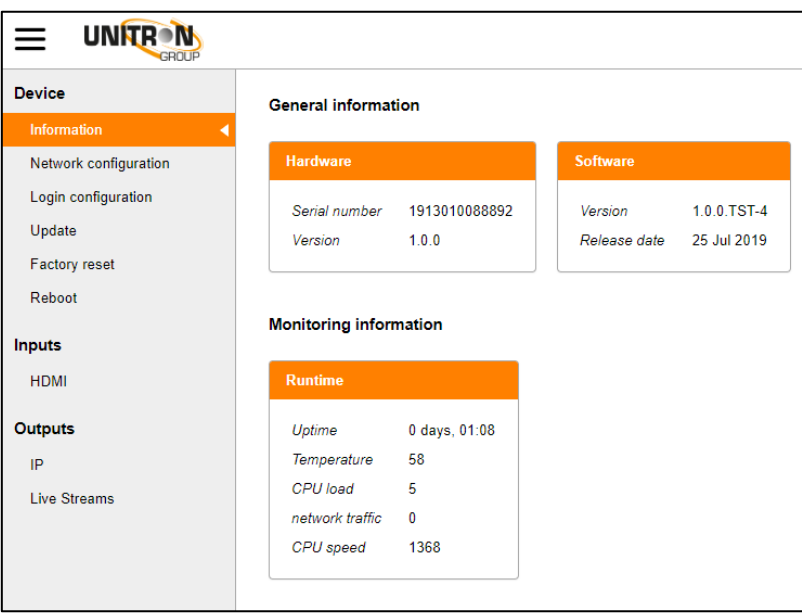

3. **Entradas:** Defina la configuración del codificador para la entrada HDMI

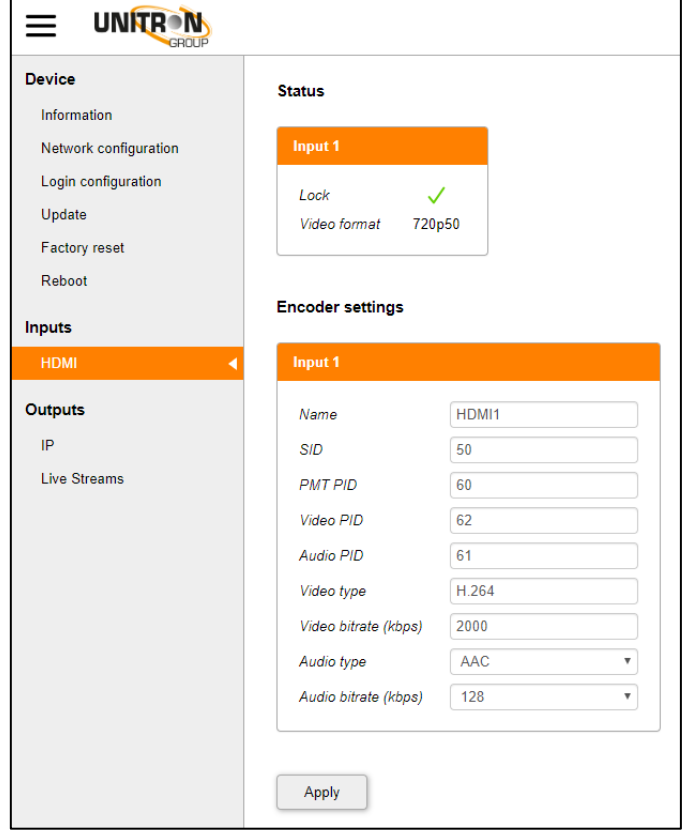

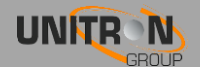

4. **Salidas:** Elija el protocolo de transporte multicast: RTP o UDP. Para transmisión en vivo (Live streaming), active el servicio y defina la dirección RTMP:

dirección RTMP: URL + llave privada.

e.j. youtube: rtmp://a.rtmp.youtube.com/live2/qxjd-uaps-zfk6-550v Para añadir varios hosts (streams), añada la dirección IP (de la misma red) y separar con una coma (e.j. 192.168.50.51,192.168.50.52, 192.168.50.53). Asegúrese que las direcciones IP se encuentran en la misma red.

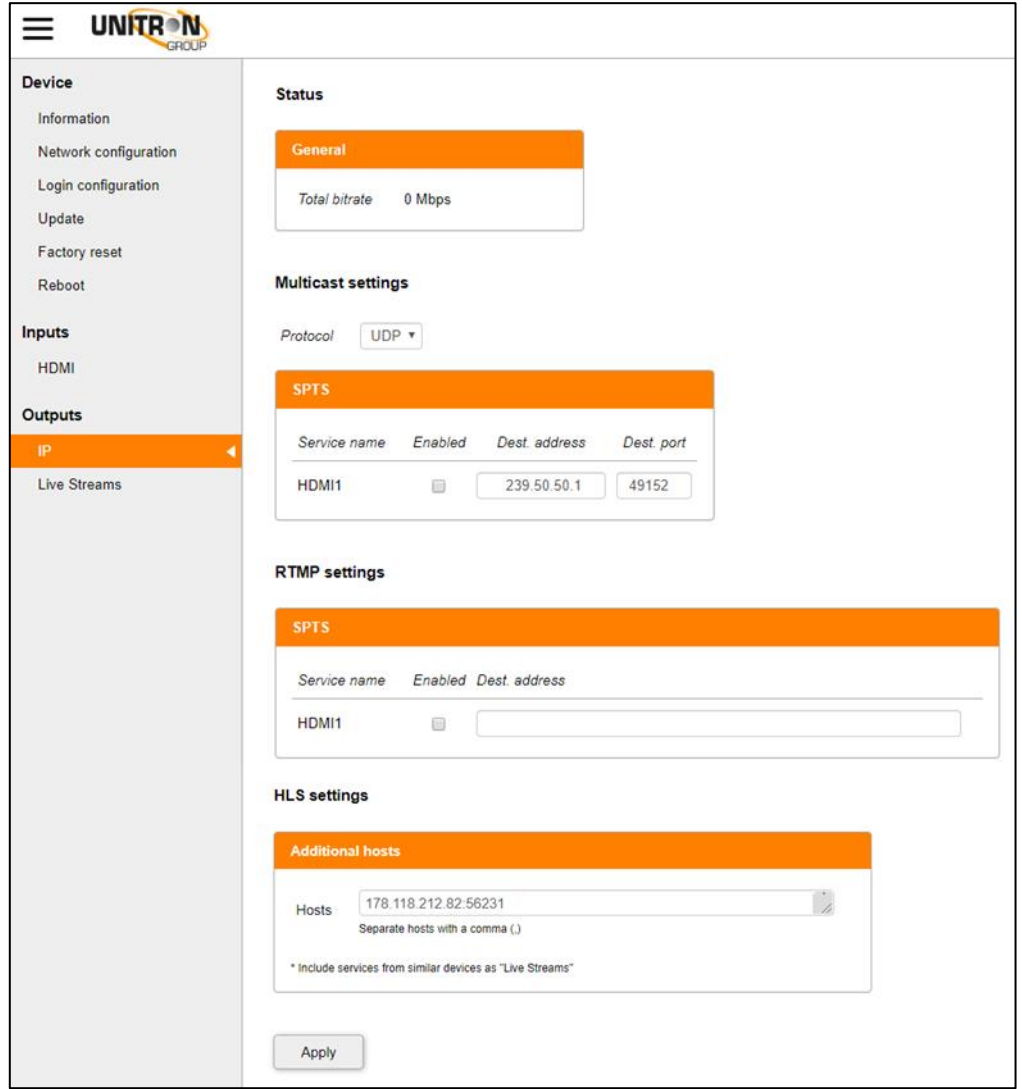

5. **Página de usuario**: Elija transmisiones en vivo (Live Steams) en el menú admin o vaya a [http://192.168.50.5](http://192.168.50./)0

#### *Reset de fábrica:*

Vaya a **Dispositivo (Device) > Reset de fábrica (Factory reset)**, o presione el pequeño botón con el que cuenta el Streamer HDMI próximo a la entrada DC durante 5 segundos. Cuando se reinicia el equipo, el LED de alimentación parpadeará.

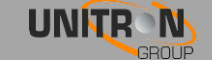

# <span id="page-8-0"></span>**4. ESPECIFICACIONES TÉCNICAS**

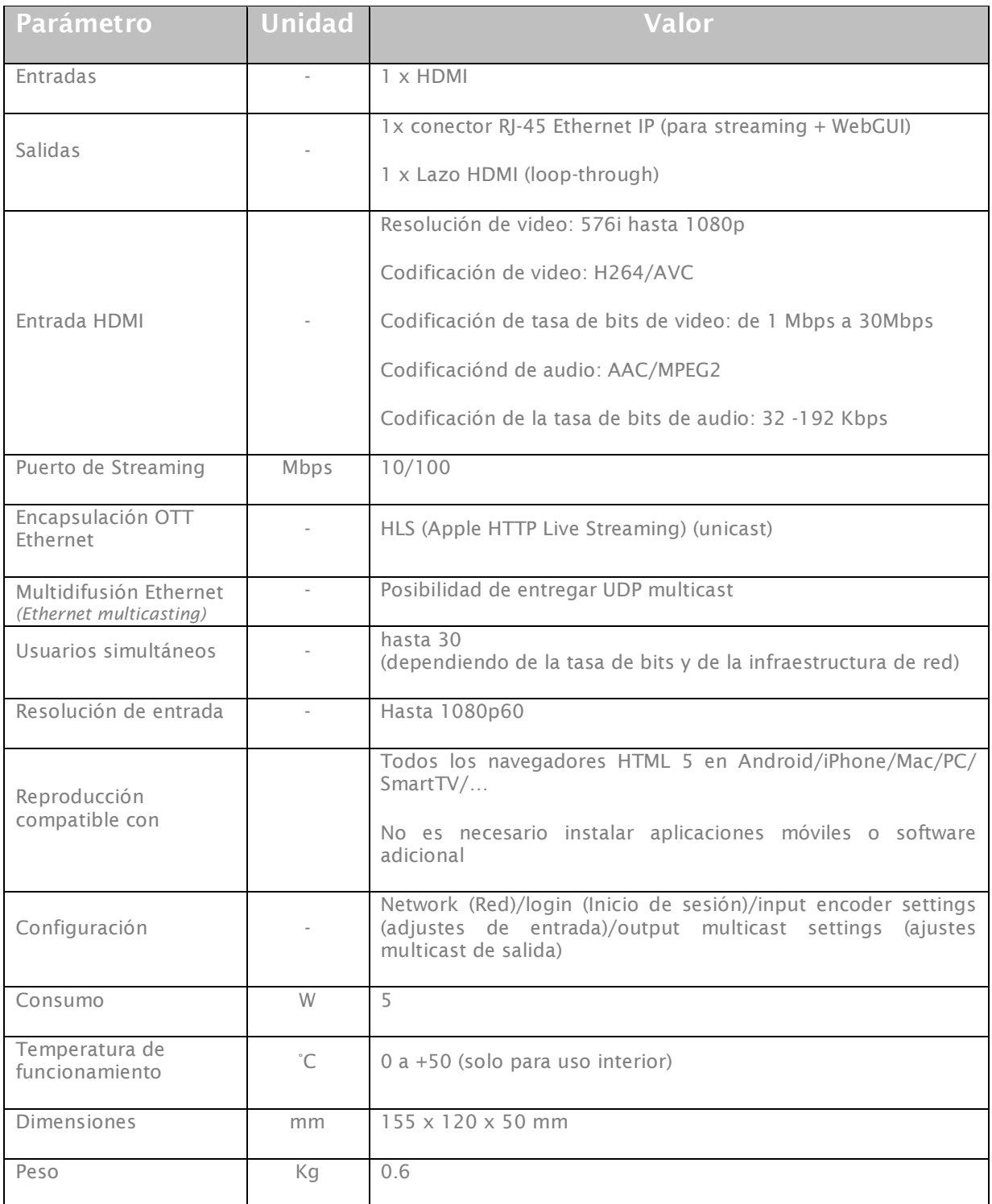

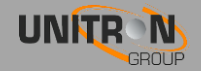

### <span id="page-9-0"></span>**5. INSTRUCCIONES DE SEGURIDAD**

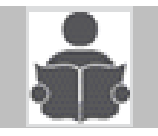

**Lea estas instrucciones cuidadosamente antes de conectar la unidad.**

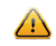

Para evitar fuego, corto circuitos o descarga eléctrica:

- No exponer la unidad a lluvia o humedad.
- Instalar la unidad en un lugar seco sin filtraciones o condensación de agua.
- No la exponga goteos o salpicaduras
- No coloque objetos que contengan líquidos, tales como floreros, sobre el aparato.
- Si algún líquido cayera accidentalmente en el equipo, desconecte el enchufe.

Para evitar el riesgo de sobrecalentamiento.

- Instale la unidad en un lugar bien ventilado y mantenga una distancia minima de 15 cm al rededor del aparato para una adecuada ventilación.
- No coloque ningún artículo como periódicos, manteles, cortinas, etc.. sobre la unidad que pueda tapar los orificios de ventilación.
- No coloque ninguna fuente de llama, como una vela encendida sobre el aparato.
- No instale el producto en un lugar polvoriento
- Use el aparato sólo en climas moderados (no en climas tropicales).
- Respete las especificaciones de temperatura mínimas y máximas.

Para evitar cualquier riesgo de descarga eléctrica:

- Conecte el aparato sólo a enchufes con protección a tierra.
- El enchufe principal deberá estar siempre disponible
- Quite el enchufe de alimentación para realizar las diferentes conexiónes de cables.
- Para evitar riesgos de descarga eléctrica, no abra la carcasa del adaptador de corriente.

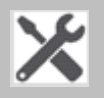

#### **Mantenimiento**

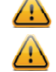

 $\bigoplus$  Sólo use un paño suave y seco para limpiar el equipo.

 $\Delta$  No utilizar disolventes.

**Para reparaciones y servicio remitirse a personal cualificado.** 

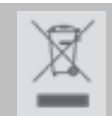

**Desechar de acuerdo con el proceso de reciclado de la autoridad local**

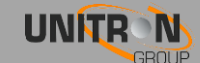

# <span id="page-10-0"></span>**6. CONDICIONES DE GARANTÍA**

Unitron N.V. garantiza que el producto está libre de defectos en material y mano de obra por un periodo de 24 meses desde la fecha de fabricación indicada en el mismo. Vea la nota abajo.

Si durante este periodo de garantía el producto presenta defectos, bajo un uso normal, debido a materiales o mano de obra defectuosos, Unitron N.V. a su criterio, reparará o sustituirá el producto. Devolver el producto a su distribuidor local para su reparación.

#### **LA GARANTÍA SOLO SE APLICA PARA LOS DEFECTOS EN MATERIAL Y MANO DE OBRA Y NO CUBRE LOS DAÑOS QUE RESULTEN DE:**

- Mal uso o uso del producto fuera de sus especificaciones.
- La instalación o el uso de manera incompatible con las normas técnicas o de seguridad vigentes en el país donde el producto se utiliza.
- Uso de accesorios inapropiados (fuente de alimentación, adaptadores…).
- Instalación en un sistema defectuoso
- Causas externas más alla del control de Unitron N.V tales como caídas, accidentes, relámpagos, agua, fuego, ventilación inadecuada…

#### **LA GARANTÍA NO SE APLICA SI**

- La fecha de fabricación o el número de serie que figura en el producto es ilegible, está modificado, borrado o eliminado.
- El producto ha sido abierto o reparado por una persona no autorizada.

#### **NOTE**

La fecha de fabricación la puede encontrar en el código del número de serie del producto. El formato será "YEAR W WEEK" / "AÑO W SEMANA" (e.j., 2018W01 = año 2018 semana 1) o "YYWW" (e.j. 1847 = año 2018 semana 47).

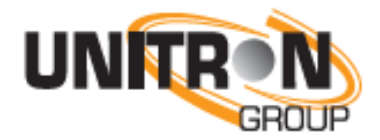

www.unitrongroup.com

**UNITRON NV Frankrijklaan 27 B-8970 Poperinge Belgium**

**T +32 57 33 33 63 F +32 57 33 45 24**

[sales@unitrongroup.com](mailto:sales@unitrongroup.com) **www.unitrongroup.com**

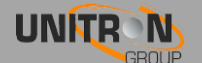